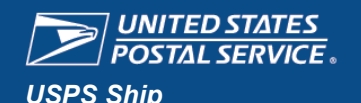

# **Unused Outbound Labels Refund Request**

Home Hello

19 O Alerts Mending Requests & Manage Account + USPS.com Help

Fact Sheet

Instructions and references for submitting a refund request for unused outbound labels.

Unused outbound labels that were manifested but packages bearing these labels were not mailed. A processing fee of 10% is assessed for requests that qualify for a refund. If a request does not qualify for a refund, there is no processing fee.

You may request a refund for Unused Labels by logging into the **[Business Customer Gateway](https://gateway.usps.com/eAdmin/view/signin)** (BCG) and following these steps:

### **Step 1. Obtain Access (If you already have access, skip to Step 2. Get Started)**

- 1. Click **Shipping Services** in the top nav**.**
	- **BUSINESS CUSTOMER GATEWAY** Mailing Services Shipping Services Additional Services
- 2. Scroll down to *USPS Ship Disputes and Refund Requests* and click the **Get Access** button.

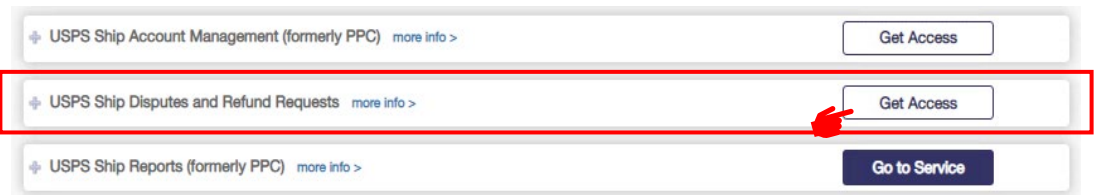

3. Once access is approved, you are ready to submit your request.

## **Step 2. Get Started**

1. Log into the BCG and select **Shipping Services**. Scroll down to *USPS Ship Disputes and Refund Requests* and click the **Go to Service** button.

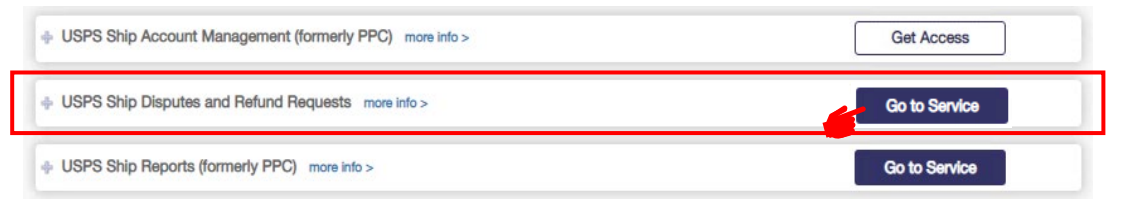

2. Click the **Start Request** button under *Unused Label Refund*.

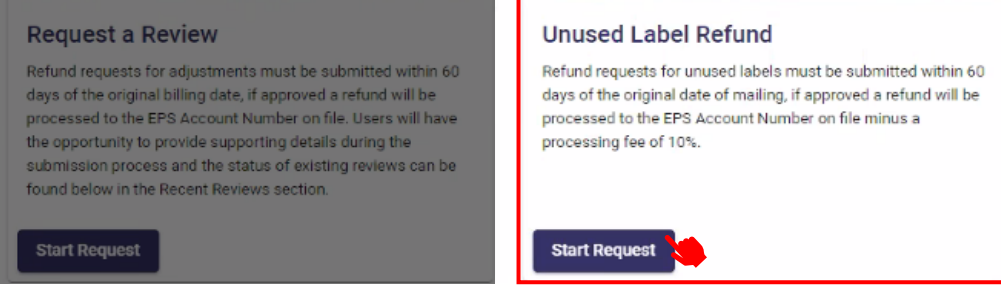

*Note: Unused Label Refund Requests must be submitted within 60 days of the original mailing date.*

# **Link**

#### **Business Customer Gateway (BCG)**

[https://gateway.usps.com](https://gateway.usps.com/)

#### **Products**

- Priority Mail<sup>®</sup>
- Priority Mail Express®
- USPS Ground Advantage™
- Parcel Select®
- Parcel Select Lightweight®
- Marketing Mail
- Bound Printed Matter
- Media Mail<sup>®</sup>/ Library Mail
- Priority Mail International®
- Priority Mail Express International®
- First Class Package International®
- Global Express Guaranteed®

### **Helpdesk**

**Mailing & Shipping Solutions Center**

1-877-672-0007 [MSSC@usps.gov](mailto:MSSC@usps.gov)

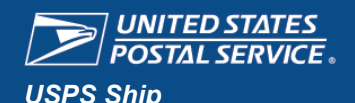

# **Unused Outbound Labels Refund Request**

Fact Sheet

Instructions and references for submitting a refund request for unused outbound labels.

*Note: When you have a request in process, the menu below appears at the bottom of the USPS Ship Disputes and Refund Request* page.  $\begin{tabular}{l} \bf Request \\ \hline \end{tabular}$ 07-26-2022 100392 Processing Details 100338 05-16-2022 Processing Details  $\bullet$  Open  $\overline{\mathbf{x}}$ 04-21-2022 100313 Processing Details  $\mathcal{L}$ → ↑ I « PPC > Mailer Review v U Search Mailer Review  $\circ$  $\Delta$  $\overline{\mathbf{u}}$ Organize \*  $\mathbb{H}$  .  $\bullet$ New folder 3. Select text files to upload, then click the Submit button  $\blacksquare$  ICDs Name Date modified Remember, only .txt files are acceptable. January 2021 PC  $\overrightarrow{B}$  Test 10848 - Results dock 8/30/2020 11:18 AM Mailer Review  $\overline{\mathbb{CP}}$  Test 10849 - Results docx 8/30/2020 11:18 AM **Submit Refund Request for Unused Labels**  $\overline{5}$  Test 10850 - Results docx 8/30/2020 11:18 AM My Computer transactions CAT2-082020.txt 8/28/2020 12:18 PM **Desktop** Upload a file containing the labels being requested for refund transactions sit2-082020 - Copy (2), bxt 8/26/2020 12:26 PM **Documents** transactions\_sit2-082020 - Copy.txt The file should contain no more than 500,000 labels per submission and must be of an acceptable file type (.txt). 8/20/2020 4:57 PM Each label should be included on its own separate line in the file. **Downloads**  $\triangleright$ transactions sit2-082020.txt 8/21/2020 7:32 AM **Music**  $\qquad \qquad \blacksquare \qquad \qquad \blacksquare \qquad \qquad \blacksquare \qquad \qquad \blacksquare \qquad \qquad \blacksquare$ 8/17/2020 1:58 PM Unused Label Refund Requests must be submitted within 60 days from the mailing date.  $Pictures$ unused label format example.txt 8/17/2020 2:19 PM **C** unused label format example.xlsx 7/22/2020 10:05 AM **N** Videos unused\_label\_sit2 - 081920 - Copy.txt 8/20/2020 5:11 PM  $\bullet$  Windows (C:) unused\_label\_sit2 - 081920 - Copy.txt 8/20/2020 5:11 PM Drag and Drop files here to upload  $\blacktriangleright$  shr\_IBSSC\_ST\_Lot I di unused\_label\_sit2 - 081920 - Copy.xlsx 8/20/2020 5:23 PM Network  $\times$   $\times$  $($ or $)$ File name: transactions\_test.bt Custom Files (\*.txt;\*.pdf;\*.xls;\*.xl $\sim$ Select file(s) to upload  $\searrow$ Open Cancel Cancel File transactions\_test.txt uploaded successfully. Request Case Number 123456 created. 356 PIC(s) submitted. 4. A message notifies you when the upload is successful. **OK** Before clicking the **OK** button, note the Case Number, as this can be used to check the status of your refund request on the Unused Labels Report page. **Validate the Refund** To check the status of your refund request: 1. Log in to the BCG, scroll down to *USPS Ship Reports*, and click the **Go to Service** button. 2. From the **Reports** dropdown menu, select *Unused Labels*. Reports \* **Assessed Unmanifested** Reports \* **Assessed Verification Carbon Summary Unused Labels Report Census Verification** Select Company Name **Dispute ID Month Year** 2023 **Manifest Search Report Start Date End Date Search Manifest Summary Monthly Activity** 3. Enter the **Dispute ID** (Case Number) and the **Month/Year** of the first **Pending Unmanifested Report** mailing date or **Start Date/End Date**, then click the **Search** Button. **Legend SQA Sampling Summary Report AD**: Access Denied **Transaction Details Report** 4. A table is generated for the requested Dispute ID. The Reason Code **NM**: No Manifested column indicates the status for each PIC. See the Reason Code legend. ► **Unused Labels** postage in the last 60 Variance Report If the Reason Code is blank, that PIC has been approved for a refund. days **PR**: Previously Refunded *Note: To validate a bank charge, compare the Transaction ID on the Unused Label Report to the aggregated*  **SE**: Scan Event found *EPS Transaction ID on the EPS Transaction History Report.*

Page | **2** August 2023